## **How to Access WRaP Online Curriculum**

**Step 1** - Register for an account with VKC Learning

To Register

1. Go to www.vkclearning.org

2. Scroll [down to "Vanderbilt Kenned](http://www.vkclearning.org/)y Center Doorways" then "Treatment and Research Institute for Autism Spectrum Disorders."

- 3. Click Register.
- 4. Fill out form and "Select TRIAD" under division.
- 5. You will receive an email for verification, once you do click the link to verify your account.
- 6. Log into TRIAD.
- 7. After initial log in you can go to [triad.vkclearning.org](https://triad.vkclearning.org/) for future log ins.

**Step 2** – Log into your triad.vkclearning.org account

To gain access to the WRaP Program facilitators will need to complete the following:

1. Login to TRIAD

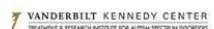

i Login

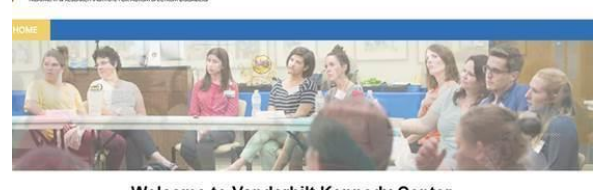

2. Hover over "My Courses"

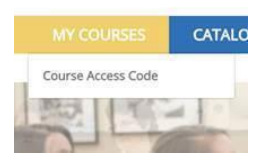

- 3. Click "Course access code"
- 4. Type "WRAP2021" in the access code field

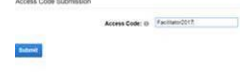

- 5. Click "Submit"
- 6. Click "Ok"

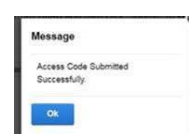

- 7. Go back to the "My courses" tab
- 8. The WRaP Program course should be viewable.
- 9. Click "Open"
- 10. Download the "WRaP Facilitator Training Manual"
- 11. Complete courses within each session folder
- 12. To advance through the coursework, you will need to pass each session quiz.
- 13. Click each module to view the corresponding courses

Please contact Aislynn.kiser@vumc.org with any questions.

Please contact **Aislynn.kiser@vumc.org** with any questions.